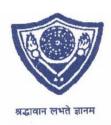

## Herambachandra College Accredited by NAAC

## **Notice**

01.11.2022

Students who want to sit for  $1^{st} / 2^{nd}$  (1+1+1 System) B.A, B.Sc and B.Com Examination 2022 are asked to note that they are to enrol their name for the said exams.

## Instructions:-

- 1. Click on the <a href="https://www.cmserp.in/cms/?curl=hcn&curl=hcn&curl=
- 2. Put your registration number & Click on Search button
- 3. Select a Course
- 4. Select Subject (More than one subject press (+) Add Subject)
- 5. Then "Apply"

A number will be generated and bring printout or screenshot of the number from 03.11.2022 to 09.11.2022 at college office between 12:30 noon and 2:30 pm.

Nabanita Chakraborty

Phakasali

**Principal** 

Heramba Chandra College

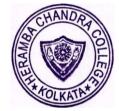